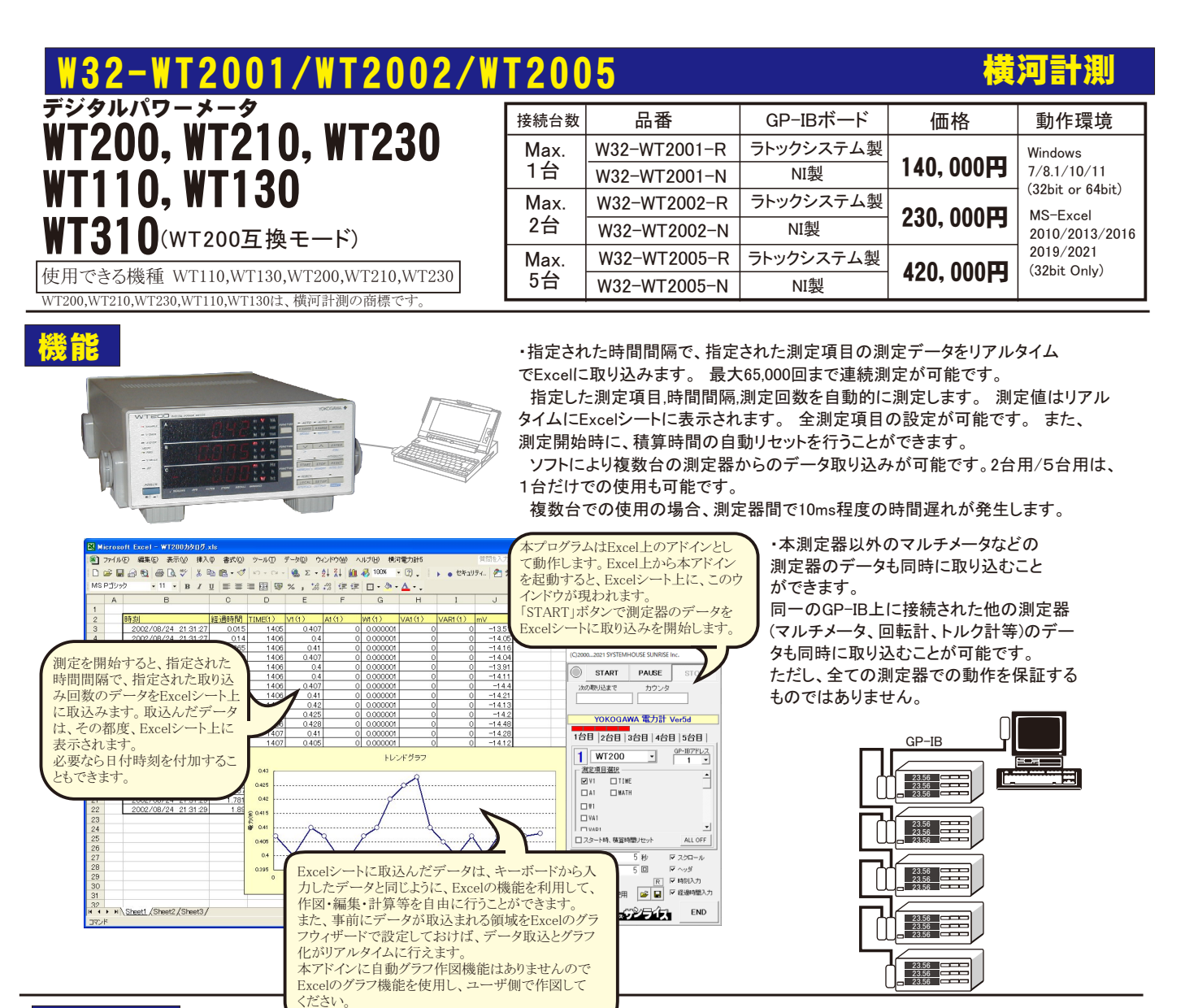

## 操作説明

操作説明の画面は、5台用を使用して 描かれていますので、1台用,2台用 ソフトでは若干画面が異なりますので ご了承ください。

測定を開始します。 現在のカーソル位置から準じ下方向へ データが取り込まれます。 「PAUSE」を先にクリックしてから「START」 をクリックすると、ステップ測定モードとなり 「START」をクリックする毎に1回測定を行 います。「PAUSE」を解除すると連続測定 に移行します。 連続測定中に「PAUSE」をクリックしても ステップ測定モードに移行できます。

つぎのサンプル時間をカウントダウン<br>します。 PAUSE状態では、停止時 します。 PAUSE状態では、停止時間 をカウントアップします。

取込回数の残り回数を表示します。

全部の測定器を使用しない時の処置 ここをダブルクリックすると、その測定器 は、接続されていないとみなされます 例えば、5台用のソフトで2台しか接続 しない場合は、使用しない台数分だけ この部分をダブルクリックして「X」を表示 させてください。

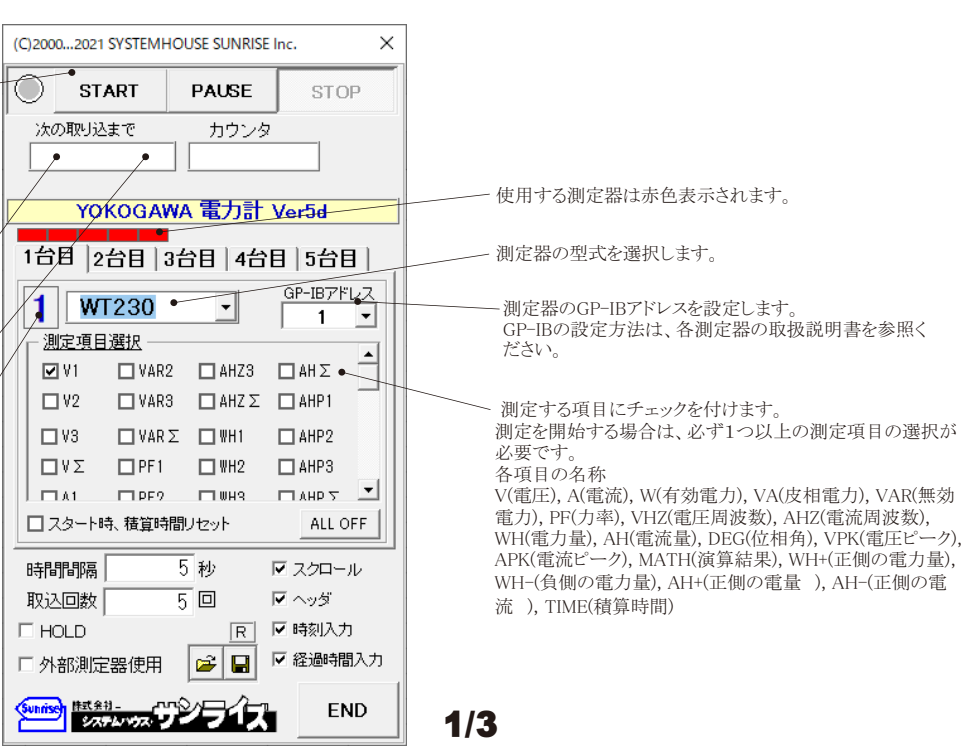

注)本ソフトを使用される前に必ず、測定器側を「488.2モード」に設定して下さい。(3頁参照)

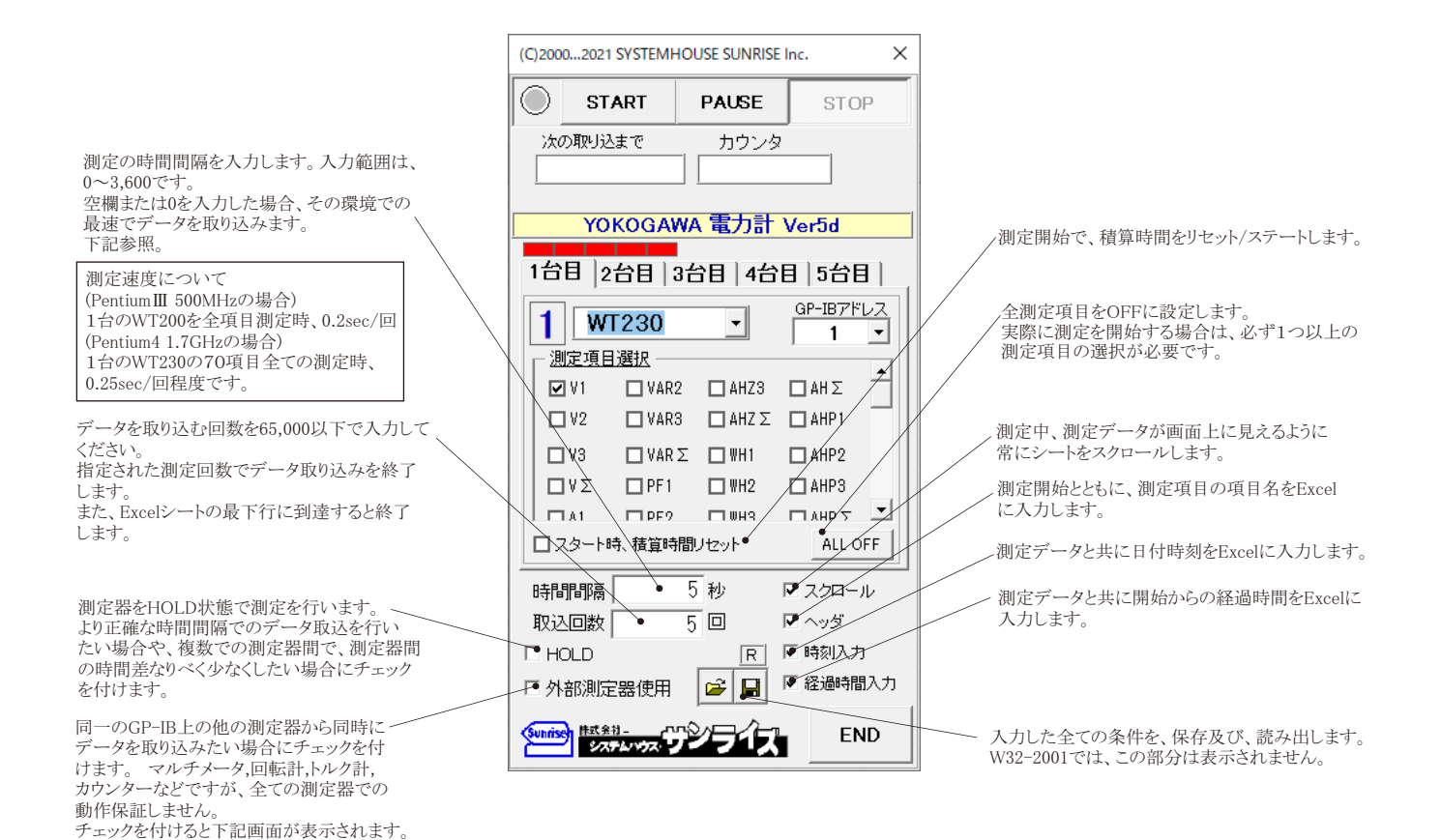

●スポット測定

製品検査などの様に、測定対象を取り換えながら測定を行う場合、「PAUSE」を押した状態から「START」ボタンを押します。 測定器の初期設定を行なった後、一時停止状態になります。

測定器を被測定物に接続しSTARTボタンを押すと1回測定し一時停止となりますので、この間に次の被測定物に取り換えます。 毎回測定後、一時停止状態になる毎に、被測定物を順次取り換えます。

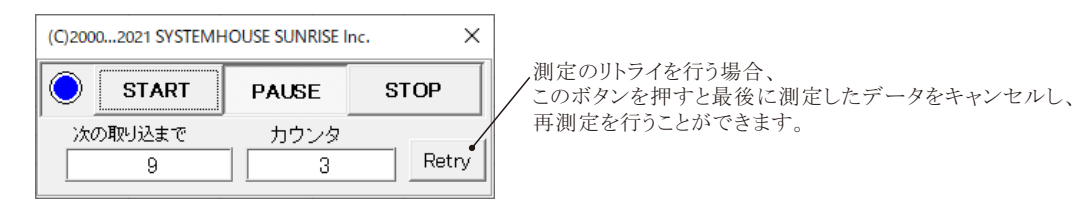

## ■ WT310を使用する場合

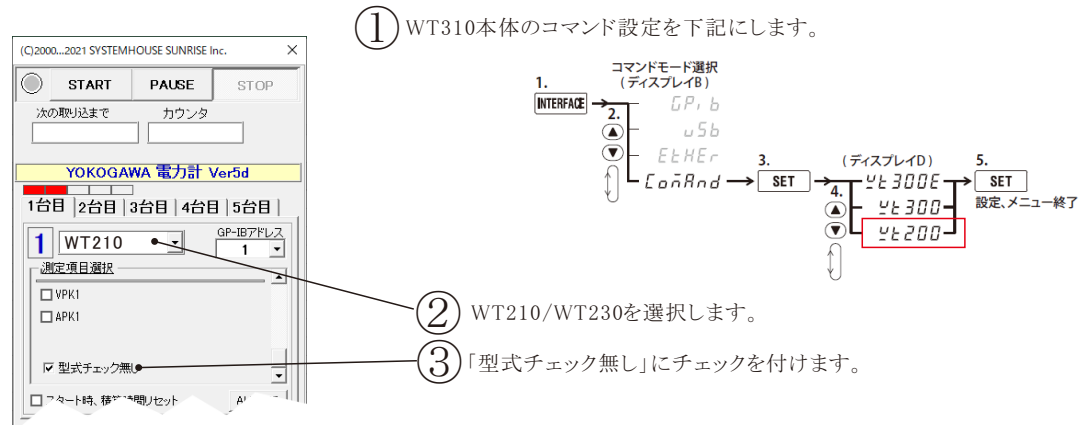

## 必ず測定器を「488.2モード」に設定してください。

WT200,WT110「ユーザーズマニュアル」の「10.5 アドレス、アドレッサブルモードを設定する」を参照くだ さい。 WT210,WT230「ユーザーズマニュアル」の「10.5 アドレスとモードを設定する」を参照ください。

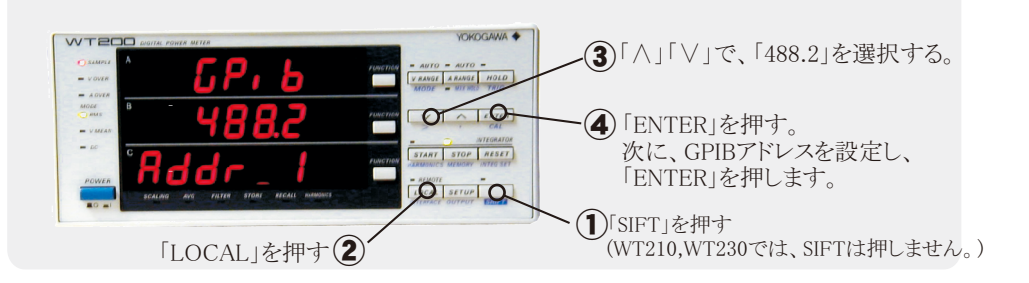

## 外部測定器(マルチメータ等)の設定方法

外部測定器とはGP-IBでパソコンと接続されている必要があります。(下図)

外部測定器から送られてくるデータのフォーマットは、ASCIIであり、複数のデータの場合(Max10個)、データ間はコンマで区切られている必要が あります。

注1) W32-WT2001では1台、W32-WT2002では2台、W32-WT2005では5台までの外部測定器が使用できます。

注2) 外部測定器からのデータ取り込みは、全ての測定器との通信を保証するものではありません。

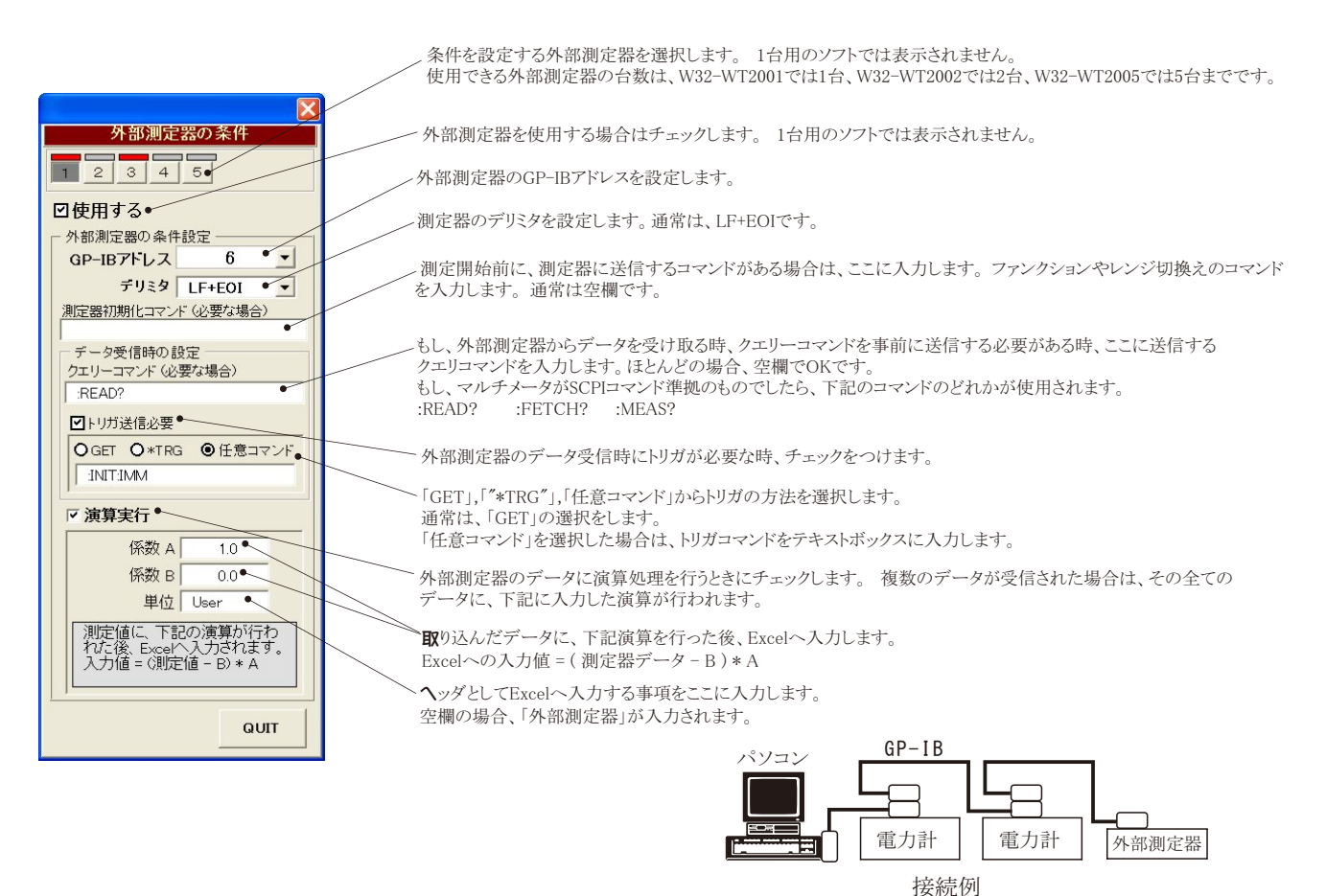